# **Bonga**

Bonga is a friendly green worm that was developed in Zindell Technologies secret labs. It eats chocolate and it loves Pizza. Once upon a time, the door was left open and Bonga escaped. Since that day, Bonga met Bongi, which was developed by another company and they established a family. Unfortunately, Bongi had many bugs (after all it was not developed by Zindell). Bonga and Bongi brought up many little Bongas. Unfortunately, the many new Bongas started loosing their mind. The only way to save the life of those little Bongas was catching them so Zindell's software engineers shall be able to fix the bugs they have from their mother, Bongi. The objective of this game is to catch as many Bonga worms as possible. Bonga may appear at one of the nine locations of the screen. With every 100 Bonga worms you catch you proceed to the next stage, get a new life, and the speed of the game is increased. You get a point added to your score for every Bonga worm you catch. You get more points if you do not miss any Bonga. The objective of this game is to reach the highest score possible. Five levels of the game are available.

# **Running Bonga**

## **Minimum Requirements**

Please check your phone's Java memory before installing any applications. For instructions on how to check your Java memory and on how to install Java applications, please refer to your phone 's User Guide. For downloading this application, 24 K of memory is required. Program Space Requirement of 43 K and Data Space Requirement of 10 K are needed for the installation.

## **Starting Bonga**

- 1. From the idle screen, press the **Menu key**.
- 2. Scroll to **Java Apps** and press SELECT.
- 3. Scroll to **Bonga** and press SELECT.

## **Loading**

A splash screen appears displaying the name of this application, the version number and an image.

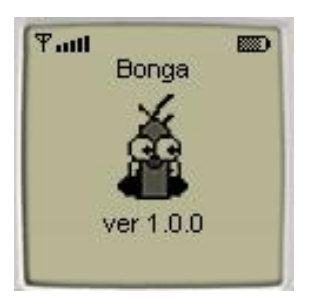

You can click any key to display the next screen, the "Main Screen". If you do not click a key, automatically after 2 – 3 seconds the "Main Screen" will be displayed.

#### **Main Screen**

The "Main Screen" presents you with a list of options.

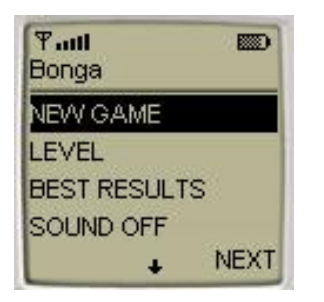

The available options are:

- **NEW GAME**
- LEVEL
- BEST RESULTS
- SOUND OFF
- HELP
- ABOUT
- EXIT

Once you start the game, the option "CONTINUE" is added to the beginning of the options list. Scroll to the desired option and press the NEXT command to choose it.

#### **Levels Screen**

The "Levels Screen" is where you select the level of the game. Five different levels are available:

- Level 1: you loose a life after you miss 5 Bonga worms.
- Level 2: you loose a life after you miss 4 Bonga worms.
- Level 3: you loose a life after you miss 3 Bonga worms.
- Level 4: you loose a life after you miss 2 Bonga worms.
- Level 5: you loose a life after you miss one Bonga worm.

Scroll to the desired level to select it and press the OK command to return to the "Main Screen".

#### **Playing the Game**

On the "Main Screen" select the NEW GAME option and press the NEXT command. The "Game Screen" will appear.

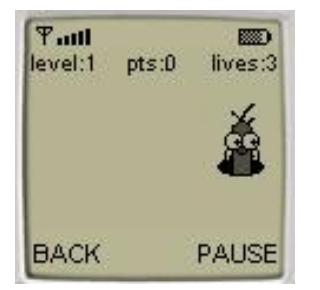

A Bonga worm may show up at one of the nine locations of the screen. You should press one of the Numeric keys from '1' to '9' corresponding to this location in order to catch Bonga. You get points added to your score for catching each Bonga worm. If you succeed catching a Bonga, a message "BONGA" will be displayed on the place you caught it. You get more points if you do not miss any Bonga. For example, if you succeed catching 10 worms one after another without missing anyone, you get 10 points instead of just one and the message "BONGA KAPONGA" is displayed instead of "BONGA". The number of points you get and the message displayed are detailed in the table below.

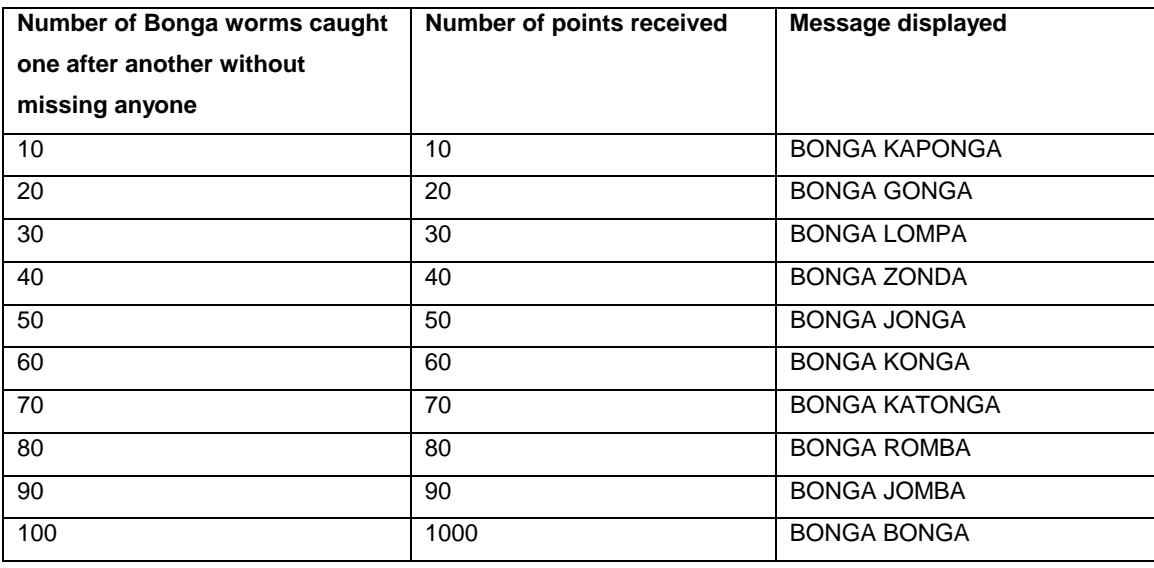

After every 100 Bongas caught you proceed to the next stage, get a new life, and the speed of the game increases. The "New Stage Screen" will appear to indicate this.

The game is over when you don't have more lifes. Then, the "Game Over Screen" with your points will appear. If you reach the maximum score for the level you played at, your score will be added to the BEST RESULTS for level of your game. The objective is to reach the highest score possible.

You can press the PAUSE command at any time to pause the game. Then, the PAUSE command will be replaced by the RESUME command. Press the RESUME command to continue the game.

Press the BACK command to return to the "Main Screen". Note that pressing the BACK command will not restart your game. Select CONTINUE and press the NEXT command to return to the "Game Screen" and continue the game. Select NEW GAME and press the NEXT command to start a new game.

#### **New Stage Screen**

When you catch 100 Bongas on the "Game Screen", the "New Stage Screen" appears automatically. The "New Stage Screen" presents you with a message which presents your score and number of Bonga worms that you caught. When proceeding to the next stage, you get a new life and the speed of the game is increased. Press the OK command to continue the game.

## **Game Over Screen**

The game is over when you lose all your lifes or when you catch all of the Bonga worms. Then, the "Game Over Screen" with your points is displayed. If you reach the maximum score for the level you play at, your score is added to the BEST RESULTS for this level. If you reach the score of 1000000 on Level 5 – it means that you've caught all Bonga worms and won the game.

#### **Controlling the sound**

On the "Main Screen" select "SOUND OFF" to switch the sound off. Then the "SOUND OFF" option is replaced by the "SOUND ON" option. Select "SOUND ON" option to switch the sound on. Then the "SOUND ON" option is replaced by "SOUND OFF" option. Different sounds are played during the game when you catch a Bonga worm or when you loose a life.

#### **Accessing Help**

On the "Main Screen" select "HELP" to view the Help Screen. On the "Help Screen" press the soft key under OK to go back to the "Main Screen".

#### **About Bonga**

On the "Main Screen" select "ABOUT" to view the "About Screen". On the "About Screen" press the soft key under OK to go back to the "Main Screen".

#### **Exiting the Program**

On the "Main Screen" select "EXIT" to exit the application.

# **LICENSE AGREEMENT**

This End-User License Agreement (the "Agreement") is a legal agreement between you ("Licensee"), the end-user, and Zindell Technologies, Ltd. ("Zindell") for the use of this software product ("Software").

By using this Software or any part of it, you are agreeing to be bound by the terms of this Agreement. If you do not agree to the terms of this Agreement do not install this Software.

#### License to Use

--------------------

You are granted a non-exclusive and non-transferable license for the internal use only of the software. You have no right to distribute the Software.

#### **Restrictions**

#### ----------------

This Software is confidential and copyrighted. You may not modify, decompile, disassemble, or otherwise reverse engineer this Software. You acknowledge that the Software is not designed or intended for use in on-line control of aircraft, air traffic, aircraft navigation or aircraft communications; or in the design, construction, operation or maintenance of any nuclear facility. Zindell disclaims any express or implied warranty of fitness for such uses.

#### Limited Warranty

#### ----------------------

Software is provided "AS IS" without warranty of any kind. In no event, shall we be liable for any claim, damages or other liability. The information this application provides is not meant to replace any medical treatment. It is offered here as a service. The usage of this software is at your own risk. No guarantee is made towards any kind of validity.

#### Disclaimer of Warranty

#### ------------------------------

Unless specified in this agreement, all express or implied conditions, representations and warranties, including any implied warranty of merchantability, fitness for a particular purpose or non-infringement are disclaimed.

# Limitation of Liability ---------------------------

To the extent not prohibited by applicable law, in no event will we (or our licensors) be liable for any lost revenue, profit or data or for special, indirect, consequential, incidental or punitive damages, however caused and regardless of the theory of liability, arising out of or related to the use of or inability to use software, even if we have been advised of the possibility of such damages.

## **Termination**

#### ----------------

This Agreement is effective until terminated. This Agreement will terminate immediately without notice from us if you fail to comply with any provision of this Agreement. Upon termination, you must destroy all copies of Software.

#### **Severability**

#### ----------------

If any provision of this Agreement is held to be unenforceable, this Agreement will remain in effect with the provision omitted, unless omission of the provision would frustrate the intent of the parties.

#### Modifications of the Agreement

------------------------------------------

No modification of this Agreement will be binding, unless in writing and signed by an authorized representative of each party.

For more information about this application please visit at **[www.jacado.com](http://www.jacado.com)**.

If you have any questions or remarks, please feel free to send them to **[Bonga@jacado.com](mailto:Bonga@jacado.com)**.